# Configureren: wijzigen "Statistieken configuratie > Collectie Interval" in een vManager-cluster

### Inhoud

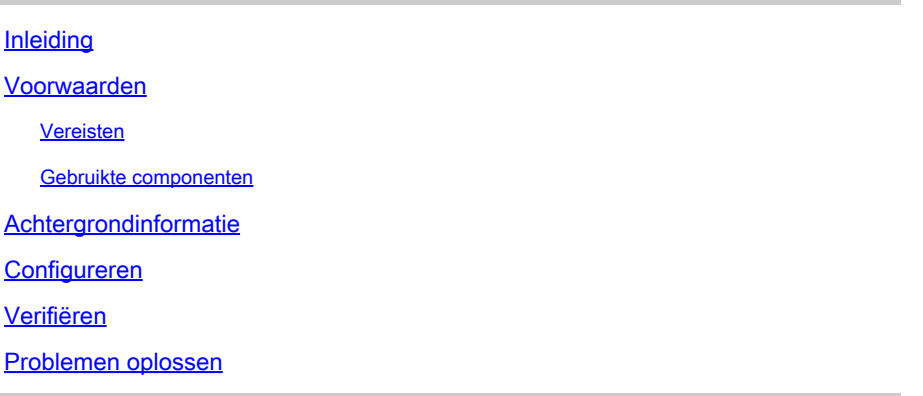

### Inleiding

In dit document wordt beschreven hoe de "Statistics Configuration > Collection interval" in een vManager-cluster wordt gewijzigd.

#### Voorwaarden

#### Vereisten

Cisco raadt u aan kennis te hebben van vManager-cluster 3 knooppunten in Active Data Center (DC) en 3 knooppunten in Disaster Recovery (DR) met 20.6.3 code 3 knooppunt voor vManagercluster.

#### Gebruikte componenten

De informatie in dit document is gebaseerd op het 3-knooppunt vManager-cluster in de versie 20.6.3.

De informatie in dit document is gebaseerd op de apparaten in een specifieke laboratoriumomgeving. Alle apparaten die in dit document worden beschreven, hadden een opgeschoonde (standaard)configuratie. Als uw netwerk live is, moet u zorgen dat u de potentiële impact van elke opdracht begrijpt.

### Achtergrondinformatie

Wanneer Deep Packet Inspection (DPI) is ingeschakeld, moet u de timer voor het verzamelen van statistieken instellen op 30 minuten of meer. Als de gebruiker minder dan 30 minuten geconfigureerd heeft, moet u 30 minuten of meer configureren.

## Configureren

Als u de configuratie voor het verzamelen van databasestatistieken moet wijzigen, moet u vManager opnieuw laden. Als het een cluster van vManager is, moet u deze stappen volgen.

- 1. Zorg ervoor dat de status van de transportinterface op DR vManager-clusterknooppunten is uitgeschakeld.
- 2. Navigeer vanuit het menu Cisco vManager naar Administration > Disaster Recovery pagina en pauzeer de DR op het actieve cluster vanuit elk van de vManager.
- 3. Verander het verzameling van statistieken interval naar 30 minuten op Administration > Settings pagina op één vManager in een actief cluster. Het verandert ook de timer op andere vManages. Gelieve te bevestigen het zelfde alvorens aan de volgende stap te werk te gaan.
- 4. Herstart alle drie vManages in het actieve cluster om de wijziging te bevestigen. Meld u aan bij alle drie vManages zodra ze klaar zijn (ongeveer na 30 minuten) en bevestig dat de wijziging is uitgevoerd en de clusterconnectiviteit is hersteld.
- 5. Naar navigeren Administration > Disaster Recovery pagina en hervat het noodherstel opnieuw.
- 6. Wacht tot de volgende replicatie heeft plaatsgevonden zoals in de replicatie-intervaltimer.
- 7. Na replicatie is dezelfde configuratie ook aanwezig in het DR-cluster. Gelieve te bevestigen het zelfde alvorens aan de volgende stap te werk te gaan.
- 8. Nu kunt u ofwel de DR opnieuw pauzeren en de back-upcluster vManages opnieuw opstarten of u kunt ze opnieuw opstarten zoals het is. Zorg er alleen voor dat het niet bezig is met replicatie terwijl DR vManages opnieuw wordt opgestart.

# Verifiëren

Naar navigeren Administration Settings > Statistics Configuration in vManager GUI en controleer het interval voor het verzamelen van statistieken.

# Problemen oplossen

Er is momenteel geen specifieke troubleshooting-informatie beschikbaar voor deze configuratie.

#### Over deze vertaling

Cisco heeft dit document vertaald via een combinatie van machine- en menselijke technologie om onze gebruikers wereldwijd ondersteuningscontent te bieden in hun eigen taal. Houd er rekening mee dat zelfs de beste machinevertaling niet net zo nauwkeurig is als die van een professionele vertaler. Cisco Systems, Inc. is niet aansprakelijk voor de nauwkeurigheid van deze vertalingen en raadt aan altijd het oorspronkelijke Engelstalige document (link) te raadplegen.